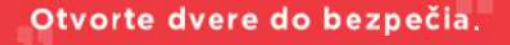

+421 905 756 840 > info@timedata.sk

M33 VONKAJŠIA STANICA RÝCHLY SPRIEVODCA

## Obsah balenia

Time & Data

Balenie obsahuje nasledujúce položky :

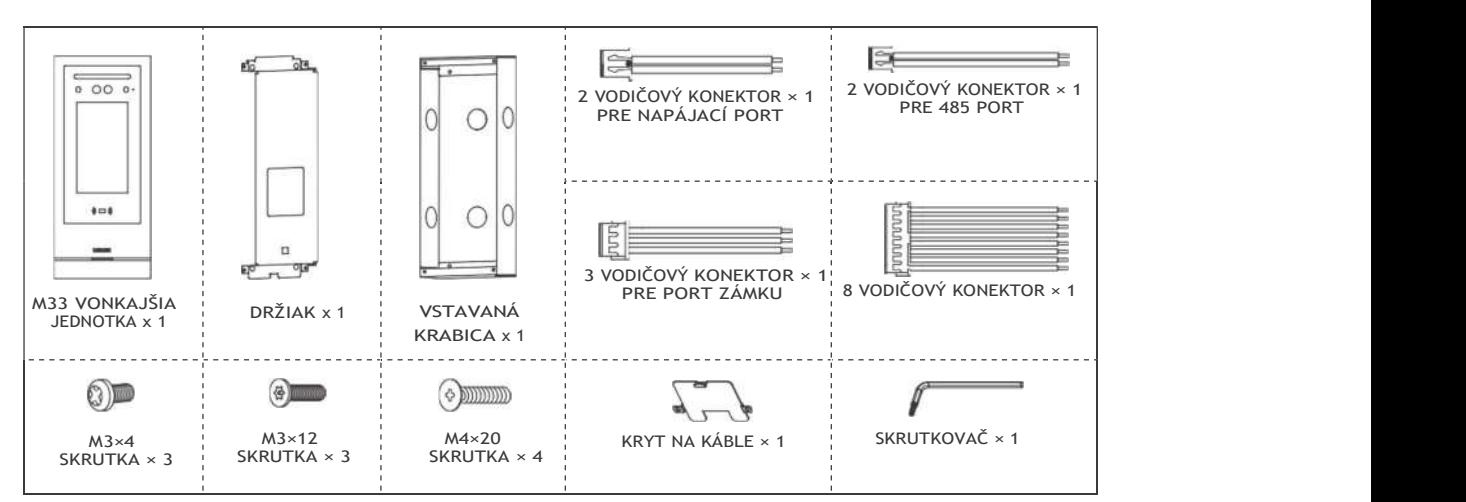

## Prehľad produktu

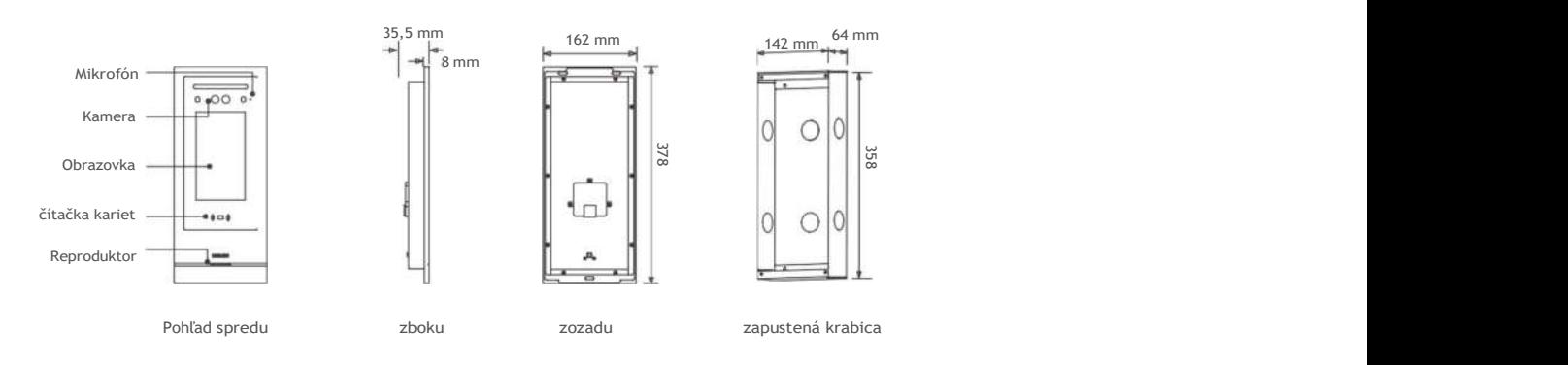

# Terminál a elektroinštalácia

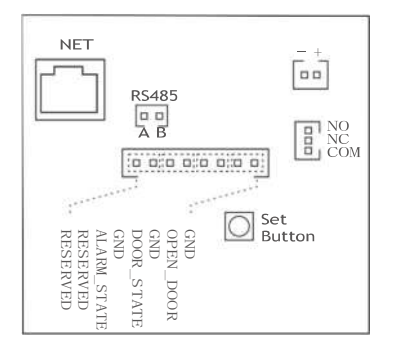

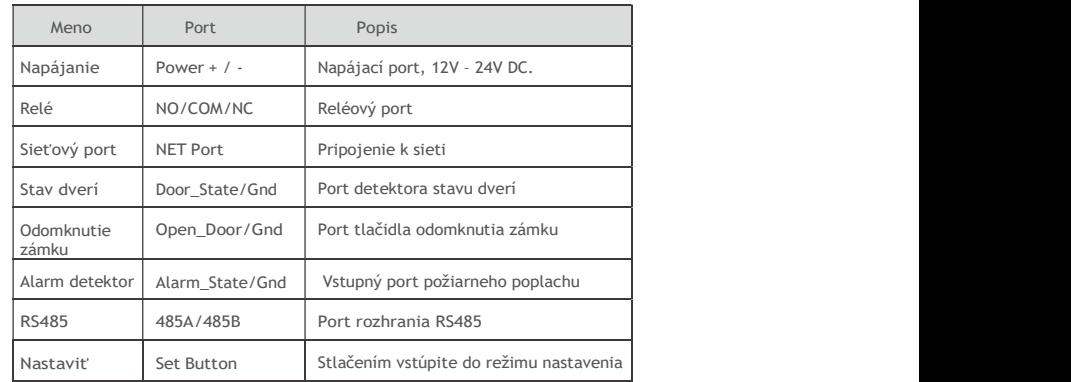

### Inštalácia

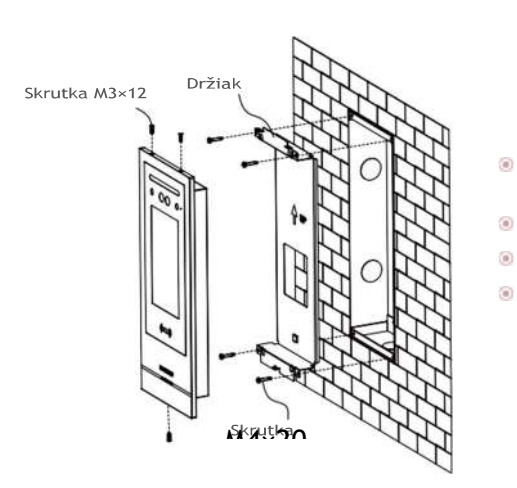

- Vytvorte otvor (veľkosť otvoru ako veľkosť zapustenej krabice a nie väčší ako veľkosť zariadenia).
- Vložte zapustenú krabicu do otvoru a pripevnite ju cementovou kašou.
- Pripevnite konzolu k vloženej skrinke pomocou skrutiek M4 × 20.
- Po pripojení vodičov pripevnite zariadenie k držiaku pomocou skrutiek  $M3 \times 12$

## Vstup do konfigurácie systému :

Konfigurácia

Stlačením tlačidla "\*90\*heslo\*" v rozhraní číselníka vstúpte do systémového rozhrania. Predvolené heslo je 123456.

Vo webovom prehliadači zadajte adresu "http://IP adresa zariadenia" a nastavte parametre zariadenia. Predvolená IP adresa je 192.168.1.28, pre webové prihlásenie je predvolené meno používateľa a heslo: admin/123456.

#### $\ddot{\circ}$ Nastavenie IP adresy :

 $\widehat{w}$ 

IP adresu si užívateľ môže nastaviť v systémových nastaveniach (System Settings --> Network function) na zariadení v rozhraní systémového nastavenia.

#### Nastavenia dátumu a času :  $(4)$

Užívateľ môže nastaviť dátum a čas v systémových nastaveniach -->Dátum a čas (System Settings -->Date And Time) na zariadení v rozhraní systémového nastavenia.

#### Register kariet :  $\langle \hat{a} \rangle$

Užívateľ môže zaregistrovať karty v systémových nastaveniach --> Správa prístupu (System Settings --> Access Management) na zariadení v rozhraní systémového nastavenia.

#### Nastavenie hesla :  $\langle \widehat{\mathbf{u}} \rangle$

Používateľ môže pre odomknutie nastaviť spoločné heslo v systémových nastaveniach --> Správa prístupu --> Nastavenie hesla (System Settings --> Access Management --> Password Setting).

### Operácie

#### Uskutočnenie hovoru : (8)

Zadajte číslo bytu/izby a stlačte tlačidlo hovoru v rozhraní vytáčania hovorov alebo vyberte meno v rozhraní adresára – menného zoznamu a začnite hovor.

#### 简 Odomknutie heslom :

Zadajte heslo a stlačením tlačidla odomknutia v rozhraní hesla otvorte dvere.

#### $\langle \hat{u} \rangle$ Odomknutie pomocou IC karty :

Priložením karty, ktorá bola zaregistrovaná na čítačke kariet, otvorte dvere.

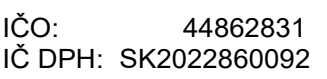